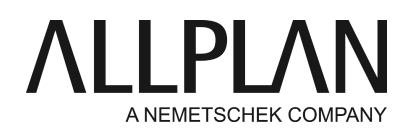

# **Kopieren von Modelldaten**

FAQ Technischer Support

Kategorie: Ingenieurbau->Assoziative Ansichten

Programme: Allplan 2017 Dokument-ID: 20170711131607 Internet: https://connect.allplan.com/de/faqid/20170711131607.html

# **Frage:**

Wie kopiere ich Modelldaten?

- · Kopieren von Modelldaten innerhalb eines Teilbildes
- · Kopieren von Modelldaten auf andere Teilbilder
- · Projektübergreifendes Kopieren von Modelldaten

# **Antwort:**

# **Kopieren von Modelldaten innerhalb eines Teilbildes**

# Ausgangslage:

Modelldaten: auf einem oder mehreren Teilbildern (z.B. TB 301-303)

Assoziative Ansichten und Schnitte: auf einem extra Teilbild (z.B. TB 311)

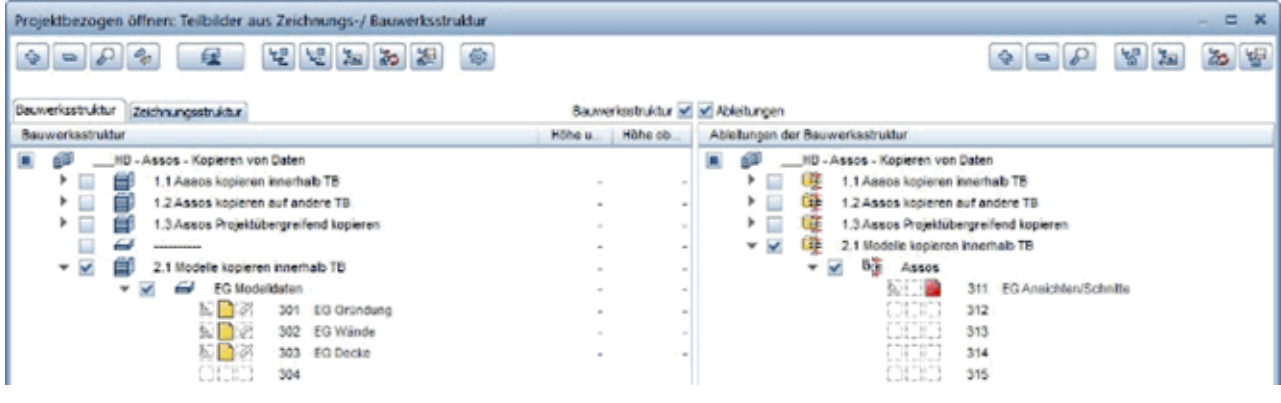

# Funktion "Kopieren"

Modelldaten können innerhalb des entsprechenden Modell-Teilbilds ganz einfach kopiert werden. Die Verknüpfungen zu Teilbildern mit assoziativen Schnitten (hier TB 311) spielen dabei keine Rolle.

# **Kopieren von Modelldaten auf andere Teilbilder**

## Ausgangslage:

Modelldaten: auf einem oder mehreren Teilbildern (z.B. TB 401-403)

Assoziative Ansichten und Schnitte: auf einem extra Teilbild (z.B. TB 411)

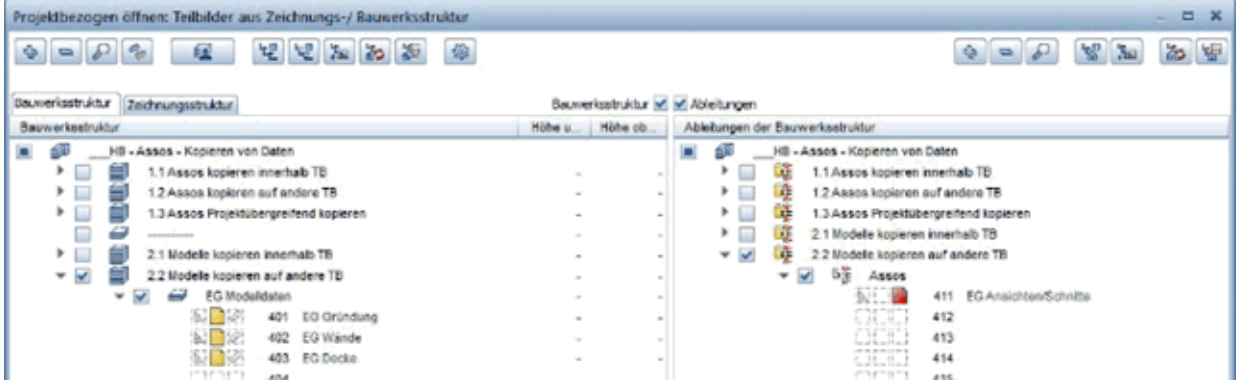

#### Zwischenablage

Modelldaten können von einem auf ein anderes Teilbild über die Zwischenablage kopiert werden. Die Funktion **Ausschneiden** kann hier allerdings nicht angewandt werden. Soll ein Modell z.B. von TB 401 auf TB 405 verschoben werden, so können Sie es über die Zwischenablage dorthin kopieren und anschließend auf TB 401 löschen.

Auch hier müssen die Quellteilbilder mit den Modell-Daten aktiv oder passiv im Hintergrund zugeschaltet sein. Das Teilbild mit den Assoziativen Ansichten und Schnitten (hier TB 411) kann dabei aktiv, aktiv im Hintergrund, passiv, oder ganz ausgeschaltet sein.

Die "neuen" Teilbilder mit den kopierten Modell-Daten werde mit dem Teilbild der vorhandenen Assoziativen Ansichten und Schnitte (hier TB 411) automatisch verknüpft. Diese Verknüpfungen können über die Funktion **Referenzteilbilder verwalten** wieder gelöst werden.

#### Dokumentübergreifend kopieren, verschieben

Beim Dokumentübergreifend kopieren, verschieben funktioniert nur das **Kopieren**, aber kein **Verschieben** von Modelldaten aus Teilbildern die mit Teilbildern mit Assoziativen Ansichten und Schnitten bereits verknüpft sind.

#### Hier gilt:

· Sind die verknüpften Teilbilder mit Assoziativen Ansichten und Schnitten **aktiv, passiv** oder **ganz ausgeschaltet**, kann auf andere Teilbilder kopiert werden, ohne dass neue Verknüpfungen entstehen.

· Bei **Darstellung des Zielteilbildes** darf kein Haken gesetzt sein.

· Es kann auch auf Teilbilder kopiert werden, die bereits belegt sind (und evtl. schon referenziert sind).

Ausnahme: Sind diese Zielteilbilder bereits **referenziert**, also mit anderen Teilbildern verknüpft, kann **nicht** dorthin kopiert werden.

# **Projektübergreifendes Kopieren von Modelldaten**

#### Zwischenablage

Ein Kopieren von **verknüpften** Modelldaten von einem Projekt in ein anderes ist über die Zwischenablage nicht möglich. Egal, ob die verknüpften Teilbilder mit den Assoziativen Ansichten und Schnitten beim Aktivieren der Modelldaten aktiv, passiv, oder ausgeschaltet sind.

Modelldaten aus **unverknüpften** Teilbildern können ohne weiteres per Zwischenablage in ein anderes Projekt kopiert werden.

#### ProjectPilot

Beim Kopieren von Modell-Teilbildern über den ProjectPilot von einem Projekt in ein anderes gibt es (genau wie bei den Assoziativen Ansichten und Schnitten) 2 Möglichkeiten:

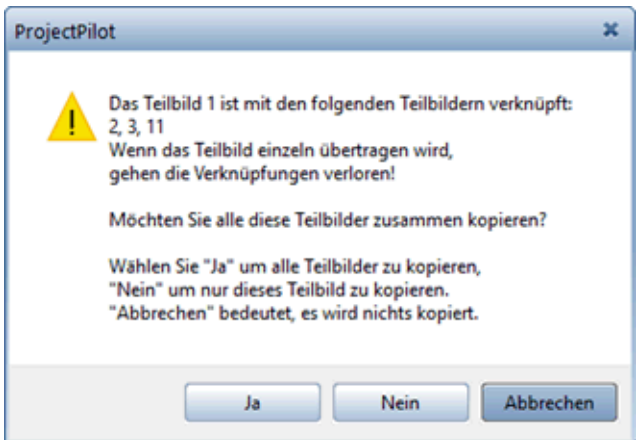

### **Ja:** Verknüpfungen bleiben erhalten

Alle verknüpften Teilbilder werden in das Ziel-Projekt mitkopiert! Die Struktur der Teilbild-Nummern bleibt dabei erhalten!

Beispiel:

TB 501 wird kopiert auf TB 1 im Zielprojekt (zusammen mit den TB 502,503,511)

Im Zielprojekt werden die Modell-Teilbilder also automatisch auf TB 1,2,3 und das Teilbild mit Assoziativen Ansichten und Schnitten auf 11 kopiert.

**Nein:** Verknüpfungen gehen verloren

Es wird nur das TB 501 kopiert. Dieses Teilbild hat dann keinerlei Verknüpfungen zu anderen Teilbildern.

Mehrere verknüpfte Modell-Teilbilder lassen sich allerdings nicht zusammen selektieren. Es darf hier also immer nur ein Modell-Teilbild ausgewählt und kopiert werden.

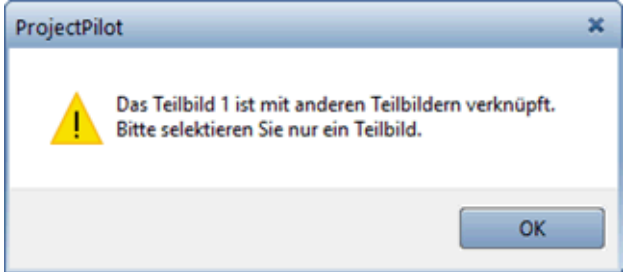

*Die Allplan GmbH sowie die an sie angeschlossenen Vertriebsorganisationen übernehmen keinerlei Gewährleistung und Haftung dafür, dass die angebotenen Informationen auch die von Ihnen gewünschten Ergebnisse erzielen. Die Entscheidung und Verantwortung, ob und in welcher Form Sie die angebotenen Informationen nutzen, liegen daher allein bei Ihnen.*

*Im Übrigen gelten die Lizenzbedingungen der Allplan GmbH und/oder die Allgemeinen Lizenz- und Geschäftsbedingungen der Vertriebsorganisation, über die Sie die Leistung beziehen, in ihrer jeweils aktuellen Fassung.*

*© 2017 Allplan GmbH. Alle Rechte vorbehalten.*